© 2004 Logitech. All rights reserved. Logitech, the Logitech logo, and other Logitech marks are owned by Logitech and may be registered. All other trademarks are the property of their respective owners. Logitech assumes no responsibility for any errors that may appear in this manual. Information contained herein is subject to change without notice.

© 2004 Logitech. Tous droits réservés. Logitech, le logo Logitech et les autres marques Logitech sont<br>la propriété exclusive de Logitech et sont susceptibles d'être des marques déposées. Toutes les autres<br>marques sont la en cas d'erreurs dans ce manuel. Les informations énoncées dans le présent document peuvent faire l'objet de modifications sans avis préalable.

**623412-0403.A**

## **www.logitech.com**

**Español** Conecte el cable CA a la parte posterior de la estación base. Conecte el adaptador CA

**Français** Branchez le cordon d'alimentation électrique sur le panneau arrière de la base.

**Português** Ligue o cabo CA à parte de trás da central. Ligue o adaptador CA à tomada

**English** Place Base Station away from electrical devices. Avoid metallic surfaces.

**Español** NO coloque la estación base cerca de dispositivos eléctricos. Evite las superficies metálicas.

**Français** Eloignez la base de tout appareil électrique. Evitez toute surface métallique.

**Português** Coloque a central longe de aparelhos eléctricos. Evite superfícies metálicas.

**English** Turn **ON** computer. **Español Encienda** el ordenador. **Français** Mettez l'ordinateur **sous tension**.

Download from Www.Somanuals.com. All Manuals Search And Download.

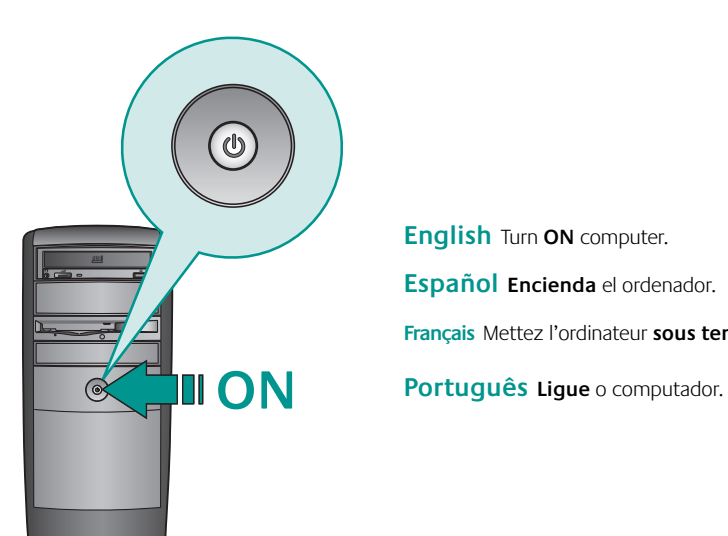

**English** To enjoy all the features of the mouse, you must install the software.

**Español** Para disponer de todas las funciones del ratón, debe instalar el software.

**Français** Pour profiter pleinement de toutes les fonctions de la souris, vous devez installer

le logiciel.

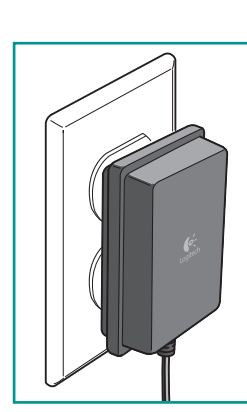

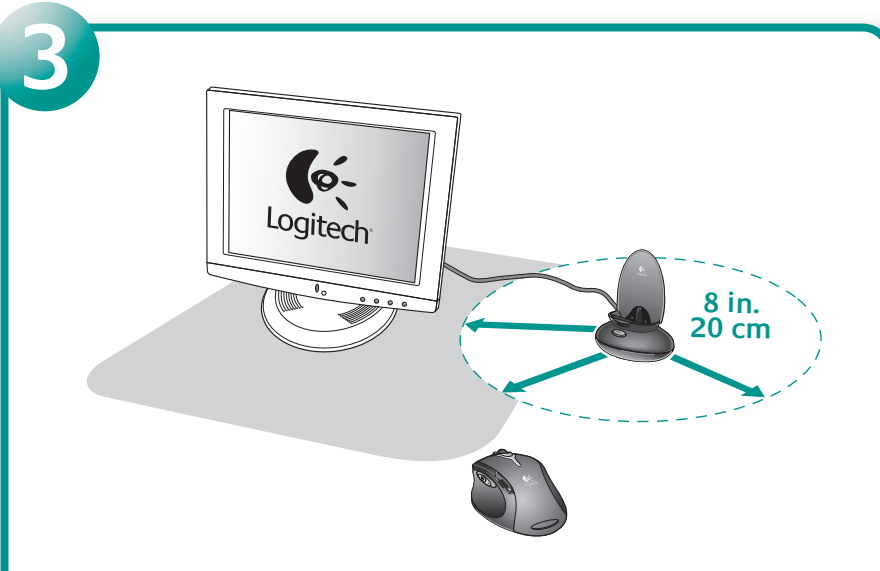

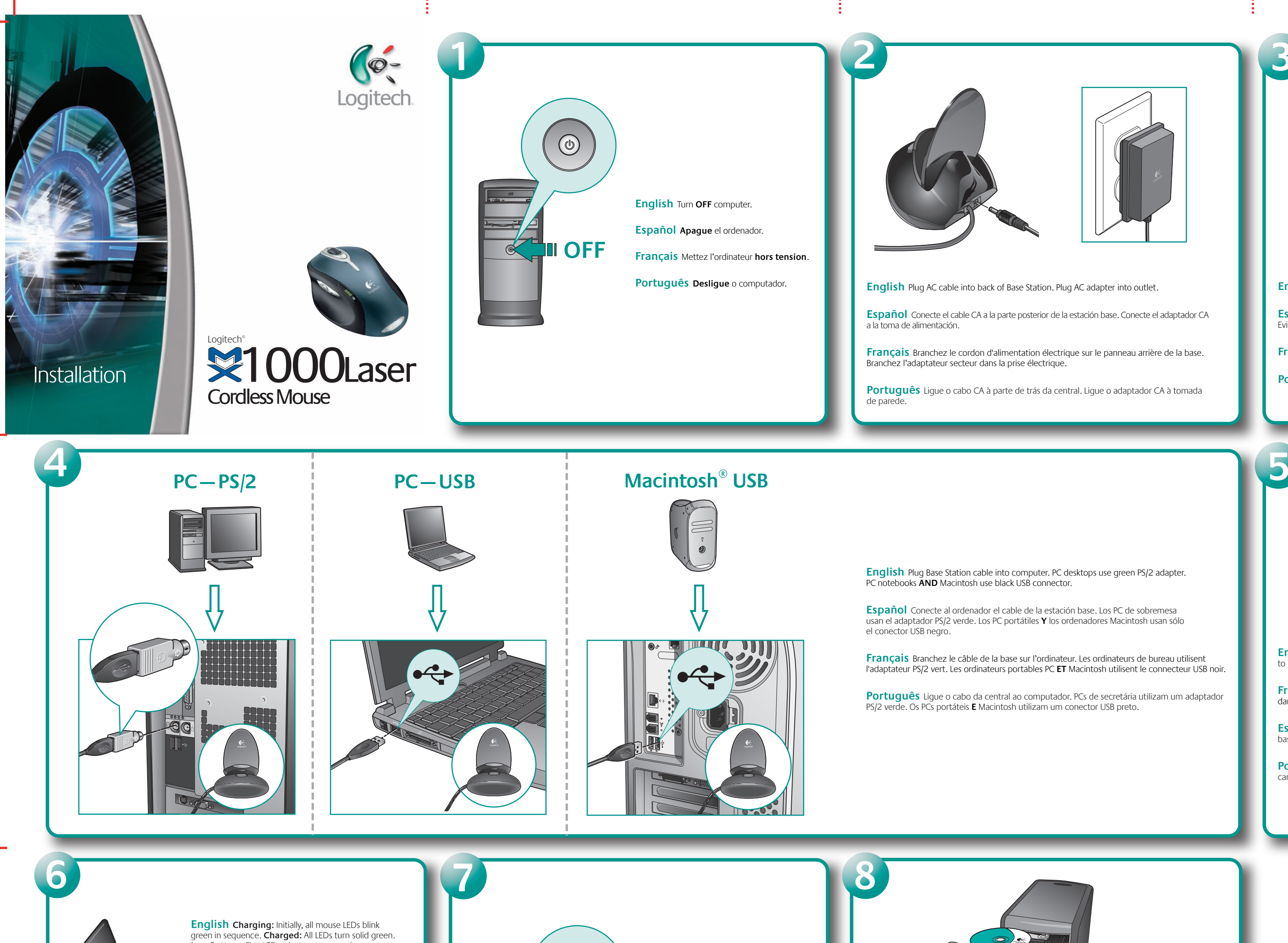

**Português** Para utilizar todas as funções do rato, deve instalar o software.

**Português A carregar:** Inicialmente, todas as luzes dos LEDs do rato piscam a verde em sequência. **Carregado:** Todas as luzes dos LEDs ficam verdes. **Baterias fracas:** A luz do primeiro LED na parte inferior fica vermelha. **Importante:** Para a capacidade máxima, é necessário um carregamento completo.

**English** Plug Base Station cable into computer. PC desktops use green PS/2 adapter.

usan el adaptador PS/2 verde. Los PC portátiles **Y** los ordenadores Macintosh usan sólo

**Français** Branchez le câble de la base sur l'ordinateur. Les ordinateurs de bureau utilisent l'adaptateur PS/2 vert. Les ordinateurs portables PC **ET** Macintosh utilisent le connecteur USB noir.

**Português** Ligue o cabo da central ao computador. PCs de secretária utilizam um adaptador

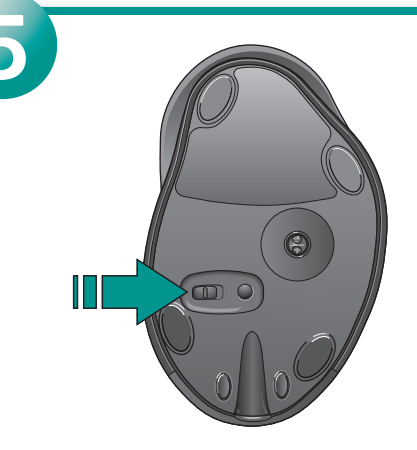

**English** Turn on mouse and place in Base Station to charge internal batteries.

**Français** Mettez la souris sous tension et placez-la dans sa base pour recharger les piles internes.

**Español** Encienda el ratón y colóquelo en la estación base para cargar las pilas internas.

**Português** Ligue o rato e coloque-o na central para carregar as baterias internas.

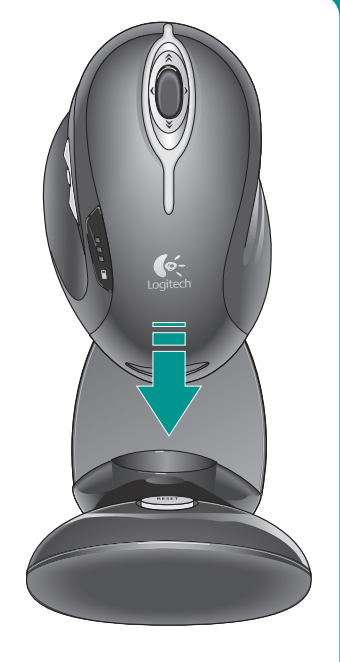

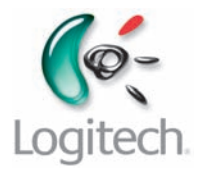

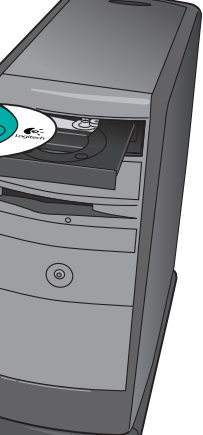

**Low Battery:** First LED at bottom turns red. **Important:** For full capacity, make one full charge.

 $\Box$ 

 $\Box$ 

**Español Carga en curso:** al principio, todos los indicadores luminosos del ratón parpadean en verde de forma secuencial. **Carga completada:** todos los indicadores luminosos permanecen verdes. **Pila descargada:** el primer indicador luminoso en la parte inferior emite una luz roja. **Importante:** para cargar las pilas al máximo, realice un proceso de carga completa.

**Français Chargement en cours:** au début tous les témoins de la souris clignotent en vert les uns à la suite des autres. **Chargement terminé:** tous les témoins verts restent allumés en continu. **Piles faibles:** le témoin situé en bas devient rouge. **Important:** pour parvenir à une charge totale, il convient d'effectuer un cycle de chargement complet.

**4 3 5 1 6 2 2**

 $\blacksquare$ 

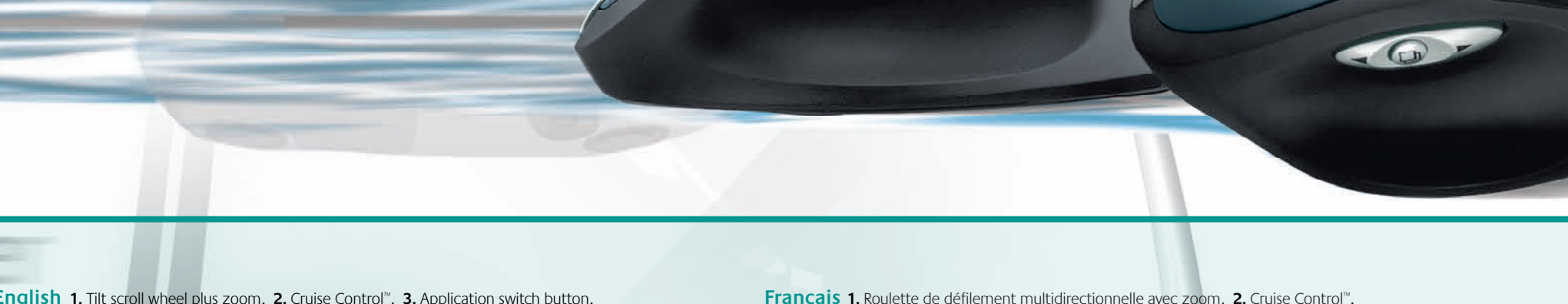

**Reset** English Mouse Does Not Work? 1. Check cable connections. 2. Keep Base<br>
Station away from electrical devices; avoid metallic surfaces. 3. Try different<br>
USB port on computer. 4. Reset mouse: press Reset button on Ba USB port on computer. 4. Reset mouse: press Reset button on Base Station, and then press Reset button on bottom of mouse (refer to Reset picture).

> **Español ¿El ratón no funciona?** 1. Compruebe las conexiones de los cables. 2. No coloque la estación base cerca de dispositivos eléctricos o sobre superficies metálicas. 3. Pruebe otro puerto USB en el ordenador. 4. Restablezca el ratón: pulse el botón Reset en la estación base y luego el situado en la parte inferior del ratón (consulte la ilustración relevante).

**Français La souris ne fonctionne pas?** 1. Vérifiez les connexions des câbles. 2. Assurez-vous que la base est éloignée de tout appareil électrique et évitez les surfaces métalliques. 3. Essayez un autre port USB sur l'ordinateur. 4. Réinitialisez la souris: appuyez sur le bouton de réinitialisation de la base de chargement, puis sur le bouton de réinitialisation situé sous la souris (voir illustration correspondante).

**Français 1.** Roulette de défilement multidirectionnelle avec zoom. **2.** Cruise Control™. **3.** Bouton de changement d'application. **4.** Bouton universel Suivant. **5.** Bouton universel Précédent. **6.** Témoins lumineux des piles.

**Português O rato não funciona?** 1. Verifique as ligações dos cabos. 2. Coloque a central longe de aparelhos eléctricos; evite superfícies metálicas. 3. Tente uma porta USB diferente no computador. 4. Efectue a reposição do rato: prima o botão de reposição na central e, em seguida, prima o botão de reposição na parte inferior do rato (consulte a imagem Reposição).

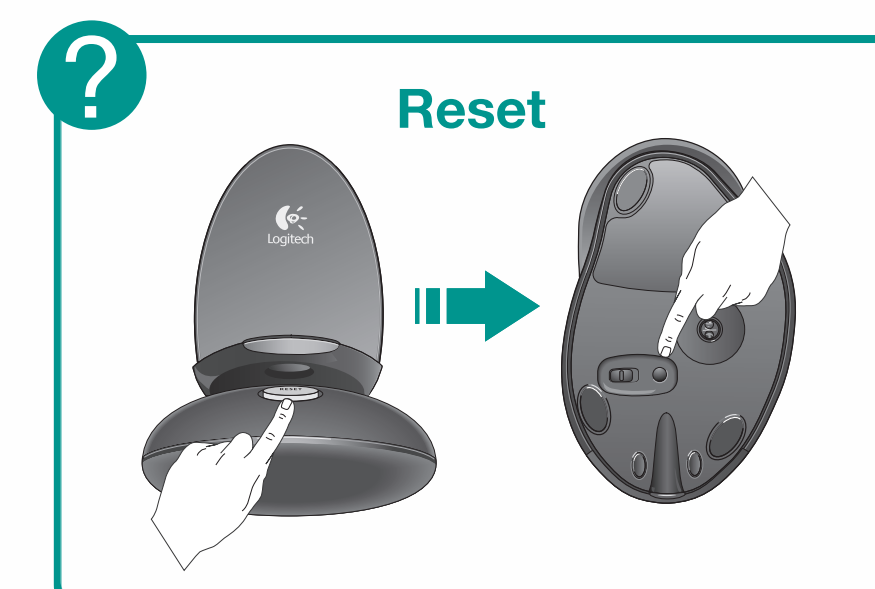

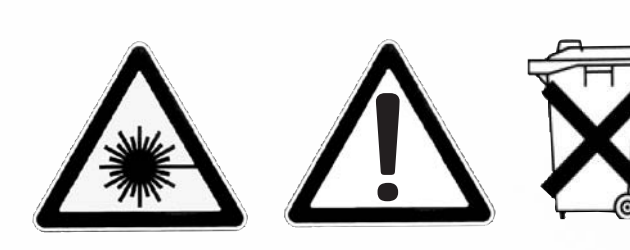

**English** For safety and regulatory information, please refer to the **Safety Guide** that comes with your product.

**Español** Si desea información sobre normativas y seguridad, consulte la **guía sobre seguridad** que se entrega con el producto.

**Français** Pour en savoir plus sur les consignes de sécurité, reportez-vous au **guide relatif à la sécurité** livré avec votre produit.

**Português** Para informações sobre segurança e normas, consulte o **Guia de segurança** fornecido com o produto.

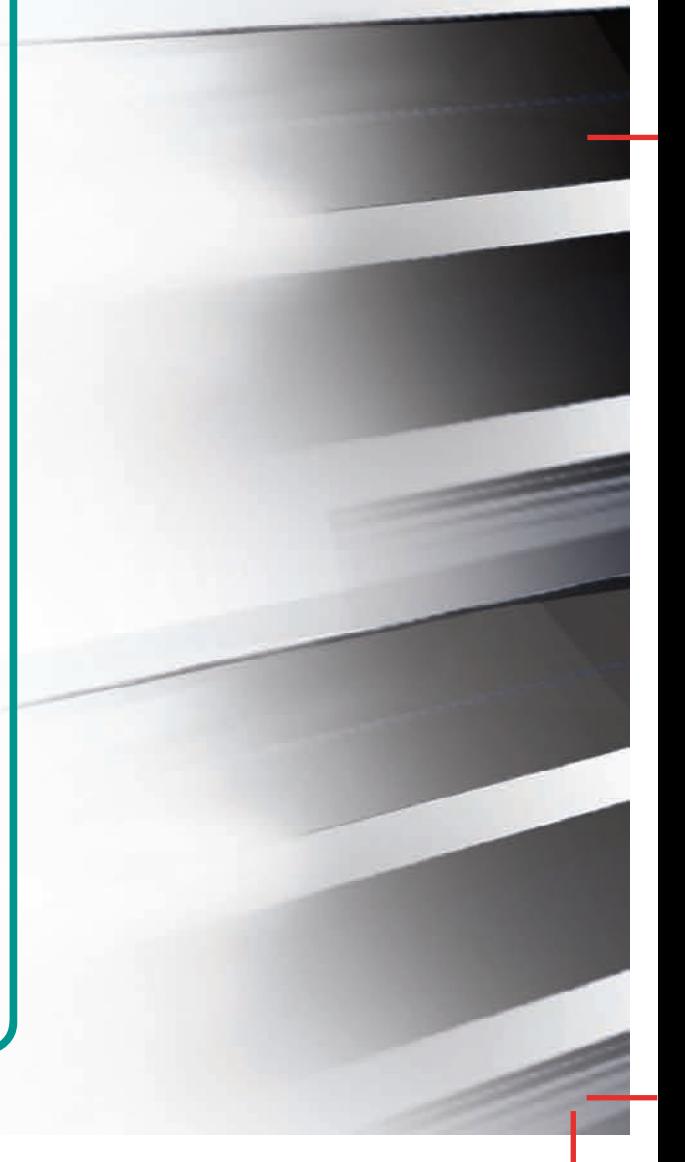

 $\sim$ 

**English 1.** Tilt scroll wheel plus zoom. **2.** Cruise Control™. **3.** Application switch button. **4.** Universal forward button. **5.** Universal back button. **6.** Battery LEDs.

**Español 1.** Botón rueda inclinable y zoom. **2.** Cruise Control™. **3.** Botón de cambio de aplicaciones. **4.** Botón de avance universal. **5.** Botón de retroceso universal. **6.** Indicadores luminosos de pila.

**Português 1.** Roda de deslocação, inclinação e zoom. **2.** Cruise Control™ **3.** Botão de mudança de aplicações. **4.** Botão Avançar universal. **5.** Botão Retrocesso universal. **6.** LEDs da bateria.

i

i

**3 3**

**6 5 7**

**1**

**2**

**2**

**4**

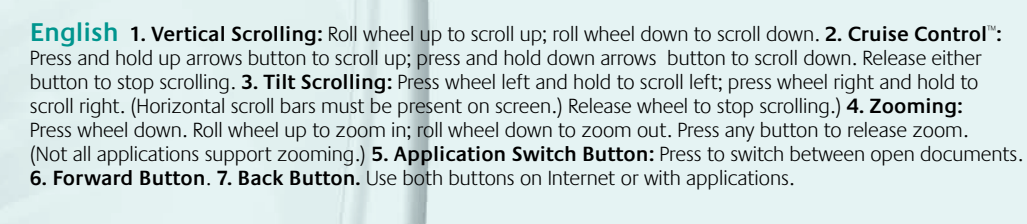

**Hotline** Technical Help (Aide Technique) www.logitech.com/support

> **Español 1. Desplazamiento vertical:** Gire el botón rueda hacia delante para ascender por el documento y hacia atrás para descender por él. **2. Cruise Control**™**:** Mantenga pulsado el botón de las flechas hacia arriba para desplazarse hacia arriba; mantenga pulsado el de las flechas hacia abajo para desplazarse hacia abajo. Para detener el desplazamiento, suelte el botón. **3. Desplazamiento mediante el botón rueda inclinable:**  Mantenga inclinado el botón rueda hacia la izquierda o hacia la derecha para desplazarse en esa dirección. Las barras de desplazamiento horizontal deben ser visibles en pantalla. Para detener el desplazamiento, suelte el botón rueda. **4. Zoom:** Pulse el botón rueda. Gírelo hacia delante para ampliar la vista, o hacia atrás para reducirla. Pulse un botón cualquiera para anular la función de zoom. Tenga en cuenta que algunas aplicaciones no disponen de función de zoom. **5. Botón de cambio de aplicaciones:** pulse para pasar de un documento abierto a otro. **6. Botón de avance. 7. Botón de retroceso.** Utilice ambos botones en Internet con aplicaciones.

> **Français 1. Défilement vertical:** faites tourner la roulette vers le haut pour faire défiler vers le haut ou faites tourner la roulette vers le bas pour faire défiler vers le bas. **2. Cruise Control**™**:** appuyez sur le bouton fléché haut et maintenez-le enfoncé pour un défilement vers le haut et appuyez sur le bouton fléché bas tout en le maintenant enfoncé pour un défilement vers le bas. Relâchez le bouton pour faire cesser le défilement. **3. Défilement multidirectionnel:** poussez la roulette vers la gauche et maintenez-la dans cette position pour faire défiler vers la gauche ou poussez la roulette vers la droite et maintenez-la dans cette position pour faire défiler vers la droite. (Les barres de défilement horizontal doivent apparaître à l'écran.) Relâchez la roulette pour faire cesser le défilement. **4. Zoom:** appuyez sur la roulette. Faites tourner la roulette vers le haut pour zoomer vers l'avant ou vers le bas pour zoomer vers l'arrière. Appuyez sur n'importe quel bouton pour interrompre le zoom. (La fonction de zoom n'est pas prise en charge par toutes les applications.) **5. Bouton de changement d'application:** appuyez sur ce bouton pour passer d'un document ouvert à un autre. **6. Bouton Suivant. 7. Bouton Précédent.**  Utilisez ces deux boutons sur Internet ou dans les applications.

> **Português 1. Deslocação vertical:** Desloque a roda para cima para deslocar o ecrã para cima; desloque a roda para baixo para deslocar o ecrã para baixo. **2. Cruise Control**™**:** Prima sem soltar os botões de setas para cima para deslocar o ecrã para cima; prima sem soltar os botões de setas para baixo para deslocar o ecrã para baixo. Soltar os botões para parar a deslocação. **3. Deslocação inclinada:** Prima sem soltar a roda para a esquerda para deslocar o ecrã para a esquerda; prima sem soltar a roda para a direita para deslocar o ecrã para a direita. (A barra de deslocamento horizontal tem de estar presente no ecrã.) Solte a roda para parar a deslocação. **4. Zoom:** Prima a roda. Desloque a roda para cima para ampliar; desloque a roda para baixo para reduzir. Prima qualquer botão para deixar de utilizar o zoom. (Nem todas as aplicações suportam o zoom.) **5. Botão de mudança de aplicações:** Prima para alternar entre documentos abertos. **6. Botão de avançar. 7. Botão de retrocesso.** Utilize ambos os botões na Internet ou com aplicações.

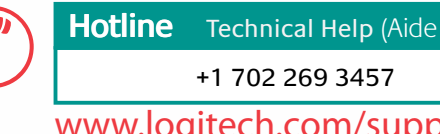

and on

Free Manuals Download Website [http://myh66.com](http://myh66.com/) [http://usermanuals.us](http://usermanuals.us/) [http://www.somanuals.com](http://www.somanuals.com/) [http://www.4manuals.cc](http://www.4manuals.cc/) [http://www.manual-lib.com](http://www.manual-lib.com/) [http://www.404manual.com](http://www.404manual.com/) [http://www.luxmanual.com](http://www.luxmanual.com/) [http://aubethermostatmanual.com](http://aubethermostatmanual.com/) Golf course search by state [http://golfingnear.com](http://www.golfingnear.com/)

Email search by domain

[http://emailbydomain.com](http://emailbydomain.com/) Auto manuals search

[http://auto.somanuals.com](http://auto.somanuals.com/) TV manuals search

[http://tv.somanuals.com](http://tv.somanuals.com/)